# **RELEASE NOTES**

Mackie Master Fader App V5.0.2 • March 2019

### Introduction

These release notes describe changes and upgrades to the Mackie Master Fader app and DL Series mixer firmware since Version 5.0.

New Master Fader app releases may be downloaded and installed directly from the Play Store (Android device) or the App Store (iOS device). Be sure to perform a full System Backup of Master Fader – Tools > Settings – before downloading the app.

|                          | Se      | ttings | Access Limits |            | Help   |  |
|--------------------------|---------|--------|---------------|------------|--------|--|
|                          |         |        |               |            |        |  |
| App Settings             |         |        |               |            |        |  |
| Default Output EQ View:  | GEQ PEQ | )      |               |            |        |  |
| RTA Follow:              | Off On  | )      |               |            |        |  |
| RTA Peak Hold:           | Fast    | Sic    | w             | Off        | -      |  |
| Meter Peak Hold:         | Fast    | Slo    | w             | Off        | :      |  |
| Meter Clip Hold:         | Fast    | Slo    | w             | Really S   | Slow   |  |
| Talkback Mode:           | Latch   | Mome   | ntary         | Auto       | •      |  |
| Confirm Snapshot Recall: | Off On  | )      |               |            |        |  |
| System Backup:           | System  | •      |               |            |        |  |
| DL16S Settings           |         |        |               |            |        |  |
| Solo Location:           | PFL     | AF     | L             | PFL In / A | FL Out |  |
| LR to Monitors:          | Off On  |        |               |            |        |  |

The mixer firmware will also need to be updated. This will happen the next time Master Fader is connected to a DL Series mixer. Simply follow the on-screen instructions. Please ensure that there is enough time before the next gig.

| Firmware Update Required                                                                                                    |  |  |  |  |  |
|----------------------------------------------------------------------------------------------------|--|--|--|--|--|
| The DL16S requires a firmware update to work with<br>this version of Master Fader. Updating may require<br>15 minutes to complete. |  |  |  |  |  |
| Please disconnect or power down any loudspeakers<br>before updating.                                                               |  |  |  |  |  |
| Yes, Update Firmware                                                                                                    |  |  |  |  |  |
| No, Go Offline                                                                                                    |  |  |  |  |  |

**NOTE:** If your tablet does not reconnect to the mixer after the firmware update completes, power cycle the mixer.

**NOTE:** If using a Static IP address for your DL Series Mixer, an update may fail to begin properly. Similarly, a force update will fail in the same way. If either of these happen, you will need to temporarily configure the DL hardware to use Dynamic IP addressing.

This can be accomplished by changing to Dynamic IP, disconnecting the hardware from the main network, then configuring a temporary Wi-Fi network with a router directly connected to the DL hardware with no other network connections. When the update is complete, change the DL hardware back to static IP and connect it back to the main network.

**NOTE:** By default, apps update automatically on iOS and Android. We strongly recommend that you disable automatic updates for apps. Otherwise you run the risk of a long update occurring right in the middle of a show. Ouch!

Android: Go to the Play Store > Tap the "Hamburger" > Settings > Auto-update apps > Do not auto-update apps.

iOS: Go to Settings > iTunes & App Store, then turn Updates off.

More detailed instructions (with screenshots!) may be found in Appendix B of the Reference Guide.

## **System Requirements**

- Android: v6.0 or higher required
   (requires Google Play Store access to install)
- iOS: v11.0 or higher required

## **Supported Devices**

- DL16S
- DL32S

## Master Fader V5.0.2

The following is a list of items that have been added, changed or fixed since Master Fader V5.0.1

1. Enhancements, bug fixes and stability improvements (including, but not limited to):

- Added Default, Clear and Assign All Inputs to the A/B routing option.
- Added the Reference Guide as a download option.
- Refined the UI for use with small Android tablets.
- Fixed missing FX parameters for small tablets in landscape view.
- Fixed the sizing issue on GEQ frequency labels that affected small tablets.
- Fixed the small Mix Selector on phones in landscape view.
- Fixed an issue where the channel name ran beyond the channel strip boundary in the Overview.
- Fixed the missing green highlight in the I/O patch view icon.
- Fixed text inconsistencies in the Devices tab.
- Fixed an issue where show image was not included in the show image count.
- Fixed an issue with spaces at the end of Wi-Fi passwords in client mode.
- Fixed an issue with parameter readout for Pan/Bal controls displaying aux mute instead of the Pan or Bal label.
- Fixed an issue with Access Limits not hiding the Devices button in the Nav bar.
- Fixed an issue where presets were missing the Modern and Vintage text.
- Fixed channel image and icon copy/paste issues that prevented image or icon load after paste.
- Fixed an issue with clearing the Delete/Recall preset confirmation popover.
- Fixed an issue with the View Group assign automatically selecting the tab for the currently selected group.
- Fixed a crash when a preset was applied to the FX master.
- Fixed an issue with Momentary and Auto talkback modes not working.
- Fixed an issue where the RTA stopped functioning on PEQ and GEQ.

# Master Fader V5.0.1

The following is a list of items that have been added, changed or fixed since Master Fader V5.0.

1. Enhancements, bug fixes and stability improvements (including, but not limited to):

- Improved updating by adding additional informational pop-ups.
- Fixed issues with some show operations on multiple connected control devices.
- Fixed issue where audio did not return quickly after a power cycle.
- Fixed issue where auto view group did not refresh upon snapshot recall.
- Fixed issue where you were unable to place images or icons on a channel after placing an image on a stored preset.
- Fixed issue where deleting shows did not completely delete the show.
- Fixed issue where a matching offline show was loaded instead of the pushed show.
- Fixed issue when recalling an output channel preset did not correctly recall delay and reset temperature.
- Fixed issue when routing talkback to auxes 7 and 8 on a DL32S would crash.
- Fixed issue where show images order was not correct after image deletion.
- Fixed issue where you could not scroll through show images.
- Updated Reference Guide.

# Master Fader V5.0

The following is a list of items that have been added, changed or fixed since Master Fader V4.6.2.

#### 1. Multi-Platform Support

 Master Fader 5.0 works with a plethora of Android and iOS devices. See above for system requirements.

#### 2. Support for DL16S and DL32S

 Master Fader 5.0 adds support for the Mackie DL16S and DL32S mixers.

The internal Wi-Fi for these mixers is controlled via the Devices View. Three modes are available: Access Point, External Router and Wi-Fi Client.

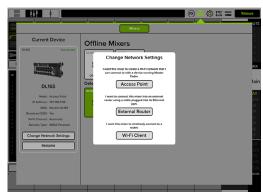

#### 3. FX Overhaul

 New effects have been added to Master Fader V5.0: phaser, tremolo, rotary, mono and stereo chorus, flanger, mod delay and sweep filter manual / auto / LFO.

- All-new rack-inspired FX interface for all DL Series mixers.
- FX are now accessed from a top level menu.

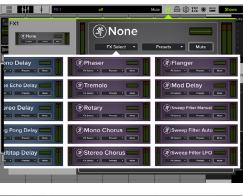

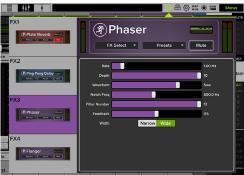

#### 4. Improved Copy-and-Paste

 In addition to channel processing, complete channels (including Aux / Group routing) may be copied-and-pasted.

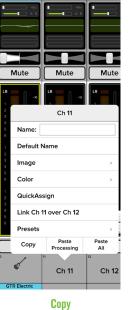

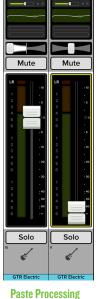

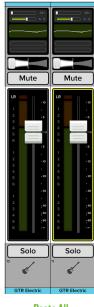

Paste All

#### 5. Improved Overview

· Fader levels are adjustable and solos, mutes and mute groups may be turned on and off in the overview.

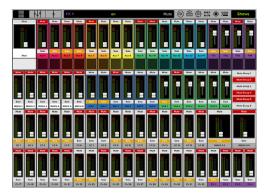

#### 6. Devices

• Devices are now accessed from a top level menu.

|                   | ╫ <b>╸</b> ╪╪╴ <b>╸</b> ╪╸                                                                 | 🛛 🛞 🏛 🛞 🔛 📟                                         | Shows         |
|-------------------|--------------------------------------------------------------------------------------------|-----------------------------------------------------|---------------|
|                   |                                                                                            | Micros                                              | UTE           |
| ( UI              | Current Device                                                                             | Offline Mixers                                      | 234           |
|                   | DLI63 Corrected                                                                            | CL.128                                              | S<br>G<br>MDX |
| LR<br>1<br>2<br>2 | DL16S                                                                                      | Offline / Demo Offline / Demo Detected Mixers Vx105 | lain<br>All   |
|                   | Mode: Access Point<br>IP Address: 192.958.118<br>SSID: Mackle DL105<br>Broadcast SSID: Yes | DUMS                                                | uto<br>A<br>B |
|                   | W-FI Channel: Automatic<br>Security Type: WP82 Personal<br>Change Network Settings         |                                                     |               |
| 2 2 4 5 6         | Change Network Settings<br>Rename                                                          |                                                     | LR<br>UX      |

## **Known Issues**

Features to be added in Future Master Fader 5.x Updates (including, but not limited to):

- Support for the DL806, DL1608, DL32R and DC16
- Support for macOS and Windows
- Support for Import/Export
- A confirmation prompt will be implemented when enabling or disabling Use LR Mute, Pre-Fader, Post-Fader, etc.
- A confirmation prompt will be implemented when recalling presets and resetting channels/processors
- Split screen operation will be added
- Firmware update percentage complete will be added
- · Improved portrait view will be added
- Next and previous arrows will be added when naming channels
- A rude solo indicator will be added above the QAP
- Multitouch on EQ, comp / gate and GEQ will be added
- The Shows button will display the current snapshot

Known issues to be addressed in Future Master Fader 5.x Updates (including, but not limited to):

- Sometimes a mixer is not shown on the Devices tab. Force quit Master Fader or turn the Wi-Fi on the device off and on.
- Sometimes two mixers are shown on the Devices tab when only one should be seen.
- When a device is Access Limited, users shouldn't be able to push from an iPad or upgrade firmware
- The Help view on smart phones is not centered
- The I/O patch is missing some animations
- The I/O patch is occasionally misaligned
- Dragged QuickAssign buttons overlap the horizontal green line
- After renaming a mixer, devices view shows two detected mixer icons in the list with the same new mixer name
- Vertical lines don't appear when touching PEQ balls

- The Return button on iPads does not move the cursor to the next line
- The preset list for input and output compressor is too small
- The Gate Range ball covers the Gate Threshold ball
- Mix Selector popovers appear even when access limits is set to All On
- The maximum (red) slider of the Spectrum Analyzer covers up the +15 dB indicator
- There is no spacing between RTA meters
- Occasionally unable to add channel images or icons after a copy / paste
- Master Fader occasionally creates multiple offline shows on its own
- Switching between I/O tabs resets the view
- The Access Limits All Off button reverts to the Settings page
- The trim slider is off-center in the main mixer view
- The HPF and LPF engage buttons and slope buttons are touching
- Pressing done after naming a channel does not hide the channel menu
- The GEQ slider should be adjustable above and below the grabber
- Touching a channel in the overview doesn't navigate to channel view
- The output selector does not adjust after limiting access to outputs

## **Technical Support**

Please contact our splendid Technical Support heroes if you have any questions.

Web: http://www.mackie.com/support/

Phone: 800-898-3211 425-487-4333

During normal business hours, Monday-Friday, Pacific Time.

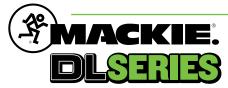